# **VMAC-1**

## **ViewSonic**® **Macintosh**®  **Adapter User's Guide**

#### **Quick Start Installation**

- **1** With the monitor and computer turned OFF, open the shielding door of the adapter.
- **2** Make sure all dip switchs are set to default settings as shown in the illustration to the right. (Resolution =  $832 \times 624$  and Sync Mode = "Separate + Composite")
- **3** Close the shielding door.
- **4** Connect the male side of the adapter to the monitor port on the back of the computer.

Tighten the two adapter thumb screws until snug. DO NOT OVER-TIGHTEN.

**5** Connect the video cable to the female side of the adapter, then connect the other end of the cable to the back of your monitor.

Tighten the thumb screws at both ends of the video cable until snug. DO NOT OVER-TIGHTEN.

**6** Turn on the computer and the monitor.

**NOTE:**To set the adapter to the highest resolution your Macintosh computer can use, follow the **Advanced Settings**procedure to the right.

**To reach ViewSonic Customer Support call (800) 888-8583 or (909) 444-8800**

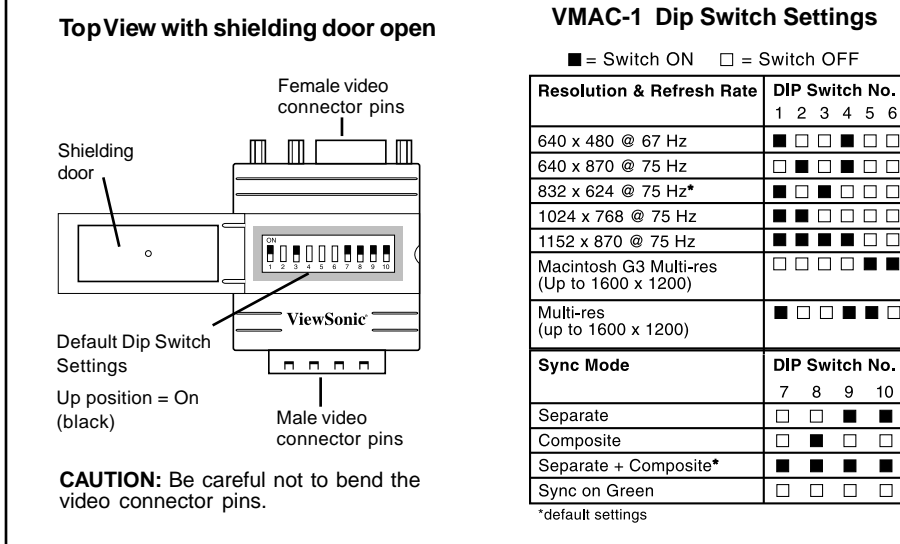

### **Advanced Settings**

- **1** With the monitor and computer turned OFF, open the shielding door of the adapter.
- **2** Check your monitor's user guide for the maximum resolutions the monitor will support and then select the appropriate resolution from the Dip Switch Settings chart (to the left).

Copyright © ViewSonic Corporation, 1998. All rights reserved. ViewSonic is a registered trademark of ViewSonic Corporation. Macintosh is a registered trademark of Apple Computer, Inc.

**NOTE:**Your Macintosh computer may not support the maximum resolutions of your monitor.

- **3** Using the tip of a pen, set each numbered dip switch on the adapter to ON or OFF according to the resolution you selected from the Dip Switch Settings chart.
- **4** Close the shielding door.
- **5** Turn on the computer and the monitor.

#### **VMAC-1 Dip Switch Settings**

 $1 2 3 4 5 6$ 

■□□■□□

 $\begin{array}{c|c} \hline \rule{0pt}{2.2ex} \rule{0pt}{2.2ex} \rule{0pt}{2.2ex$ 

 $\blacksquare$ <br/> $\blacksquare$ <br/> $\blacksquare$ <br/> $\blacksquare$ 

 $\blacksquare$ 

 $\blacksquare$ 

00001

**BOORD** 

DIP Switch No.

 $\begin{array}{c|c|c|c|c} \hline \rule{0pt}{16pt} \rule{0pt}{2.5pt} & \rule{0pt}{2.5pt} \rule{0pt}{2.5pt} & \rule{0pt}{2.5pt} \rule{0pt}{2.5pt} & \rule{0pt}{2.5pt} \rule{0pt}{2.5pt} & \rule{0pt}{2.5pt} \rule{0pt}{2.5pt} & \rule{0pt}{2.5pt} \rule{0pt}{2.5pt} & \rule{0pt}{2.5pt} \rule{0pt}{2.5pt} & \rule{0pt}{2.5pt} \rule{0pt}{2.5pt} & \rule{0pt}{2.5pt} \rule{0pt}{2.$ 

8 9 10

 $\overline{7}$ 

Free Manuals Download Website [http://myh66.com](http://myh66.com/) [http://usermanuals.us](http://usermanuals.us/) [http://www.somanuals.com](http://www.somanuals.com/) [http://www.4manuals.cc](http://www.4manuals.cc/) [http://www.manual-lib.com](http://www.manual-lib.com/) [http://www.404manual.com](http://www.404manual.com/) [http://www.luxmanual.com](http://www.luxmanual.com/) [http://aubethermostatmanual.com](http://aubethermostatmanual.com/) Golf course search by state [http://golfingnear.com](http://www.golfingnear.com/)

Email search by domain

[http://emailbydomain.com](http://emailbydomain.com/) Auto manuals search

[http://auto.somanuals.com](http://auto.somanuals.com/) TV manuals search

[http://tv.somanuals.com](http://tv.somanuals.com/)